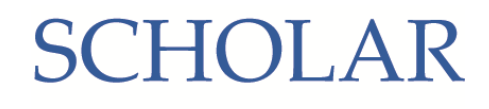

# Using your SCHOLAR Account

If you are now learning one of the 41 SQA NQ courses shown overleaf, you have access to SCHOLAR online course materials to support your studies. All you need is access to the internet.

#### How do I access SCHOLAR?

If you are in S5/6 you will already have an account and can access this through GLOW - please see below. If you are in S4 or are having trouble accessing resources then please contact gw08lemmonshirley@ea.dumgal.sch.uk remembering to include which of the 41 SQA NQ courses you are studying, and temporary access will be arranged for you.

#### **Using Glow**

When logged on to Glow, you can use the SCHOLAR tile to access your account without needing to provide a username or password.

You can log in to [SCHOLAR](https://scholar.hw.ac.uk/forgottenPassword/) from our website [\(https://scholar.hw.ac.uk\).](https://scholar.hw.ac.uk/)

**Accessing SCHOLAR directly** 

To set up this feature, the very first time you use the tile you will be asked to provide your SCHOLAR username and password.

When you log in directly to SCHOLAR, you will always be asked to enter a username and password.

If you don't know your SCHOLAR username or password, click the "Forgotten Password" option on our website, and login details will be sent to the email address that is listed for you on your school SEEMiS system. https://scholar.hw.ac.uk/forgottenPassword/

## Your New Courses

If you are in S5[/6 then your old courses for last year](https://scholar.hw.ac.uk/forgottenPassword/) will be on the front page as usual. To get to your new courses please click on to get list of all courses available.

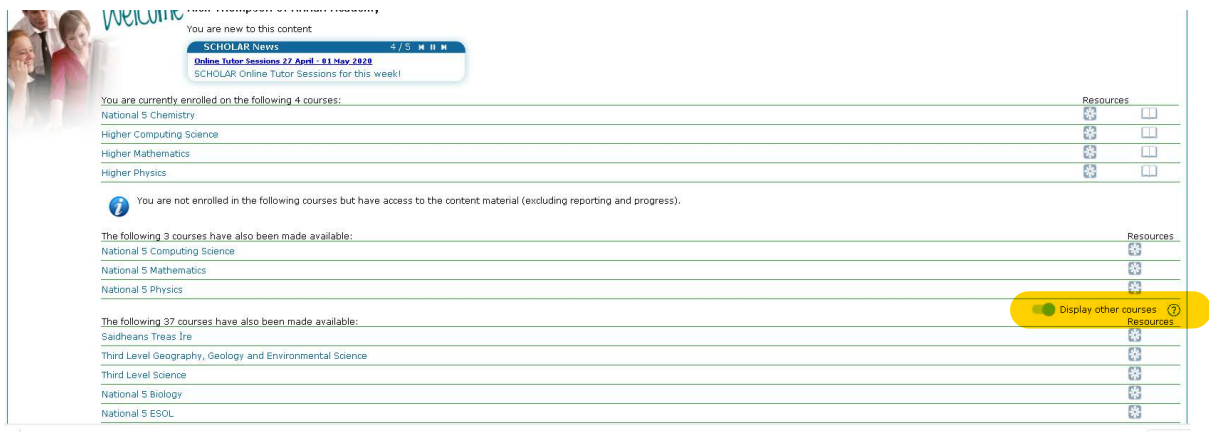

# **SCHOLAR**

### Our courses

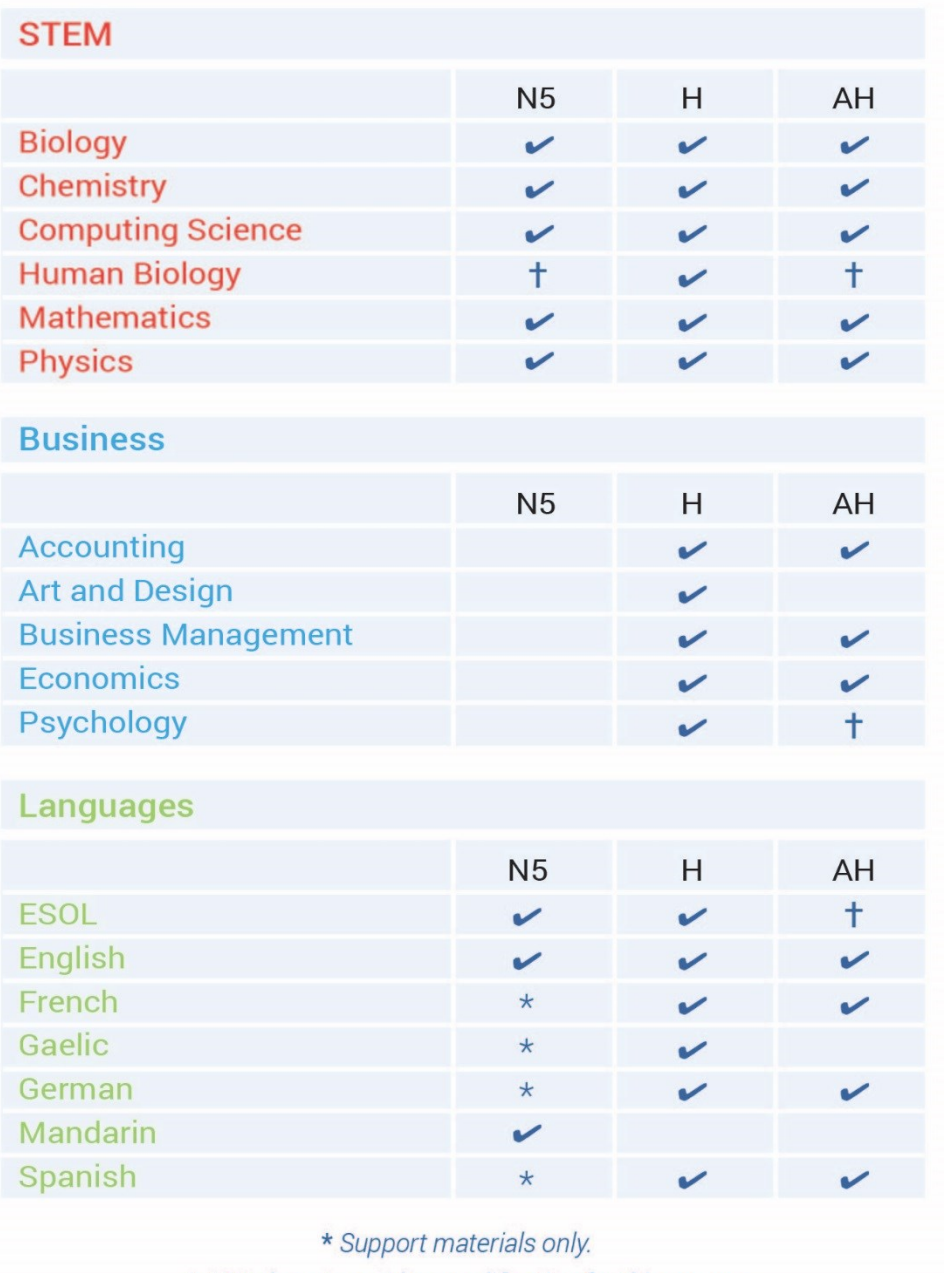

+ SQA do not provide a qualification for this course.